# Coupon Sets

Coupon sets are collections of coupons that you can associate with one or more discounts. For example, you may want to create 1,000 coupons to use for a free shipping promotion on your site. To accomplish this, you create a generated coupon set and specify to create 1,000 coupons and then associate the coupon set with a free shipping discount.

You can create a coupon set before creating a discount. You can first create a coupon set, and then create a discount and associate the coupon set you created with the discount. Refer to the Configure Discounts [documentation](http://docs.kibocommerce.com/help/configure-discounts) for more information about associating coupon sets with discounts in the Discounts module.

You can use the import/export tools to quickly import and export your coupon sets. Refer to the [Marketing](http://docs.kibocommerce.com/help/marketing-template) Template for more information.

# **Coupon Set Types**

There are two types of coupon sets:

- **Manual Coupon Sets:** Allow you to specify the entire coupon code for every coupon in the coupon set.
- **Generated Coupon Sets:**Allow you to specify only a coupon code prefix that every coupon code in the coupon set starts with.

For example, you want to create 1,000 coupons for a free shipping promotion on your site and you don't want to manually enter the entire coupon code for all 1,000 coupons. To accomplish this, you create a generated coupon set and you specify to create 1,000 coupons that all start with a custom prefix.

### **Create a Manual Coupon Set**

To create a manual coupon set:

- 1. Go to **Main** > **Marketing** > **Coupon Sets**.
- 2. Click **Create New Coupon Set**> **Manual Coupon Set**.
- 3. Specify a **Name** for the coupon set.
- 4. (**Optional**) Specify a **Start Date** and an **End Date** for the coupon set.

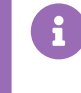

The **Start Date** and **End Date** fields specify when the coupons in the coupon set are active and in effect. You can specify either a Start Date, an End Date, or both.

5. Specify the **Max Redemptions (Per Code)** and **Max Redemptions Per Customer (Per Code)**.

#### General

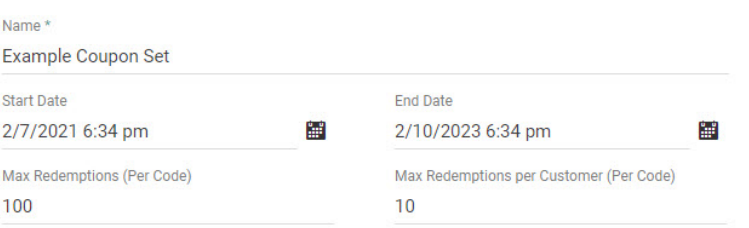

You can also set maximum redemption amounts at the [discount](http://docs.kibocommerce.com/help/configure-discounts#discount-limitations) level. If you have only selected a maximum here at the coupon set level, then the discount code will work regardless of whether the shopper is logged into their customer account or not. If you have set a maximum at the discount level, then the code will only work if the shopper is logged in.

- 6. Click **Save & Continue**. The modal will expand to include the **Codes** and **Discounts** sections.
- 7. In the **Codes** section, enter your desired coupon code(s) and click**Add**.

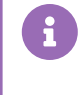

If you already have coupon codes created, you can use the search box and the filter to find and add your coupon codes to the coupon set.

- 8. (**If applicable**) If you want to associate the coupon set with discount(s) that you've already created:
	- 1. In the **Discounts** section, either search for the discount(s) for which you want the coupon set to be associated with or use the drop-down menu to select the discount(s).
	- 2. Click **Enter**.

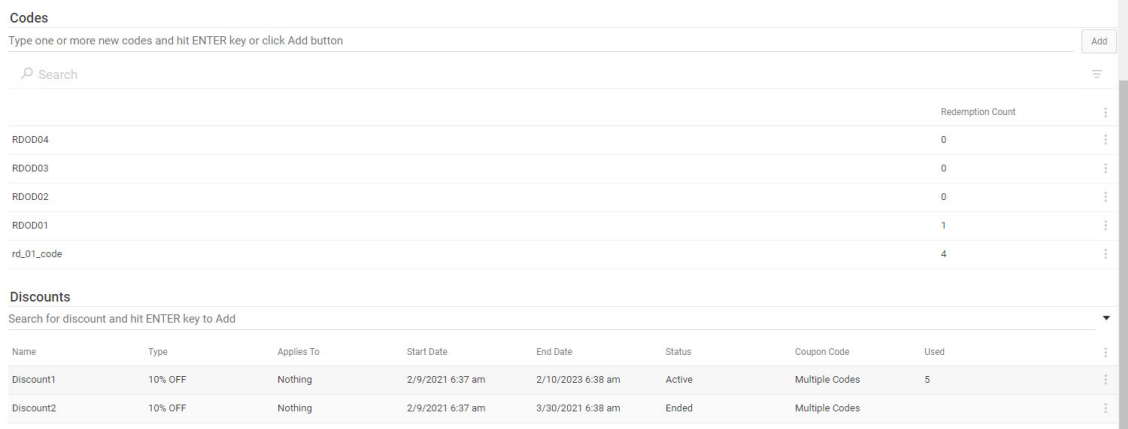

9. Click **Save.**

### **Create a Generated Coupon Set**

To create a generated coupon set:

- 1. Go to **Main** > **Marketing** > **Coupon Sets**.
- 2. Click **Create New Coupon Set**> **Generated Coupon Set**.
- 3. Specify a **Name** for the coupon set.
- 4. (**Optional**) Specify a **Start Date** and an **End Date** for the coupon set.

The **Start Date** and **End Date** fields specify when the coupons in the coupon set are active and in effect. You can specify either a Start Date, an End Date, or both.

- 5. Specify the **Max Redemptions per Code** and **Max Redemptions per Customer**.
- 6. In the **Code Configuration** section, enter the **Number of Codes** you wish to generate.
- 7. Enter a **Code Prefix**. The **Code Prefix** specifies the prefix of all the coupon codes in the coupon set. Click**Suggest** to have Kibo eCommerce suggest a code prefix for you. You can preview what the coupon codes will look like in the **Preview** window.

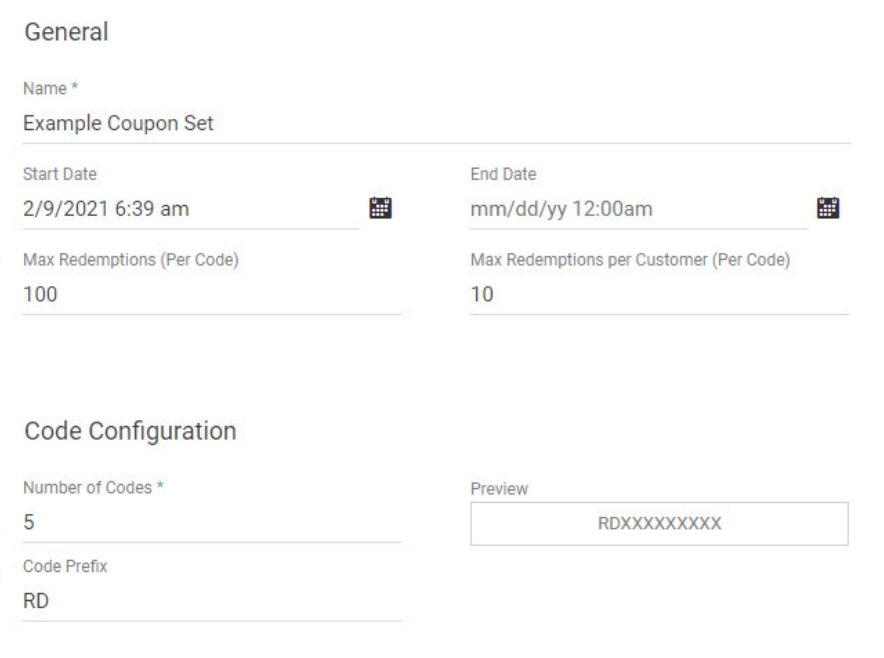

- 8. Click **Save & Continue**. The modal window expands to now include the**Discounts** section.
- 9. (**If applicable**) If you want to associate the coupon set with discount(s) that you've already created, in the

**Discounts** section click **Add** and select the discount(s) for which you want the coupon set to be associated with.

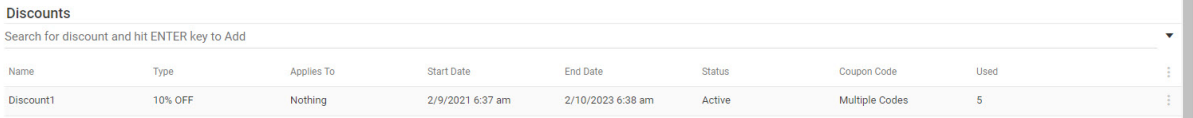

 $\blacksquare$ 

## **Remove a Coupon Set**

You can delete manual and generated coupons set through either the UI or Catalog API. To remove a coupon set via API, simply make a DELETE call to the Delete [Coupon](https://apidocs.kibocommerce.com/?spec=catalog_admin#delete-/commerce/catalog/admin/couponsets/-couponSetCode-) Set API endpoint with the appropriate coupon set code in the path.

To remove a coupon set via the interface:

#### 1. Go to **Main** > **Marketing** > **Coupon Sets**.

2. Expand the dropdown menu on the right of a coupon set in the table and click**Delete**.

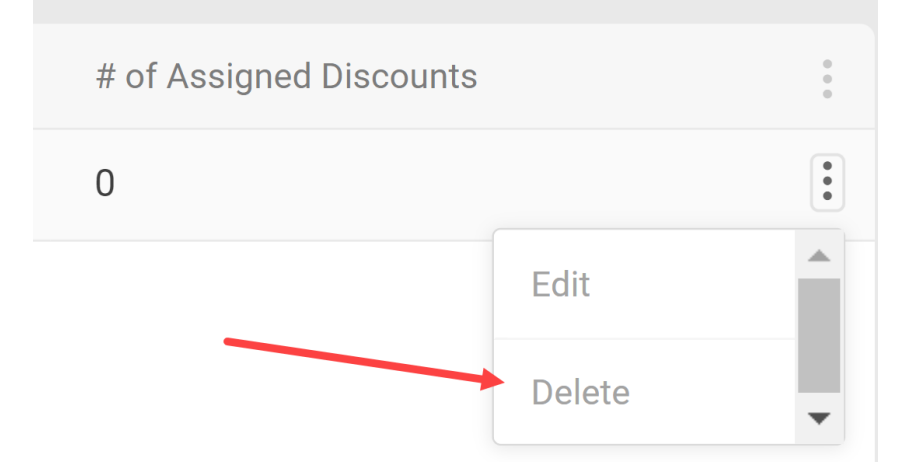

- 3. If the coupon set is currently in its active date range, a pop-up will ask you to confirm. Click**Yes**.
	- You do not have to deactivate the coupon before deleting, but Kibo recommends making sure a coupon is no longer in use first. You can access coupon settings by clicking **Edit** instead of **Delete** in the previous step.

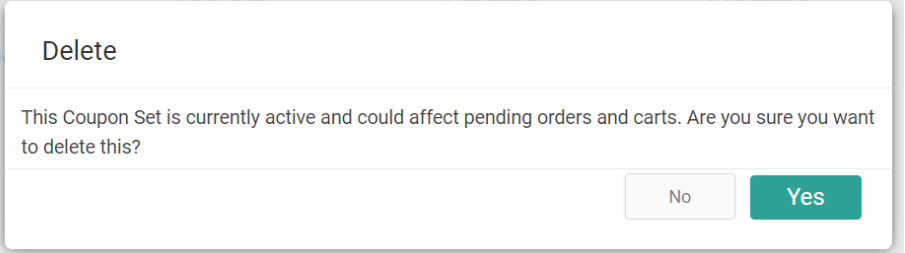